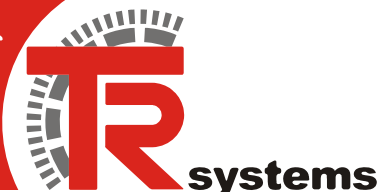

# **@P524x**

# **Betriebsanleitung 2 Kanal Serielle Schnittstelle**

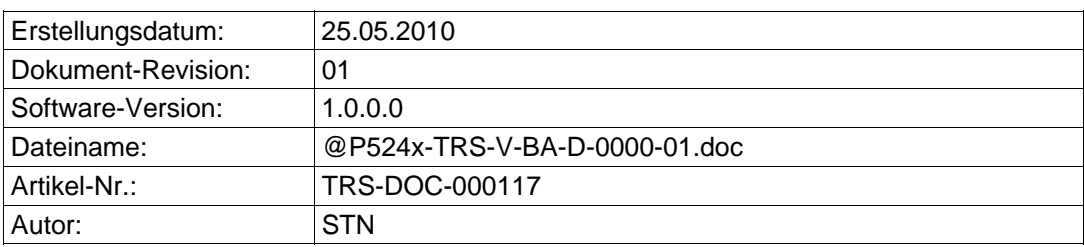

TR-Systemtechnik GmbH Eglishalde 16 D-78647 Trossingen Germany Tel. +49 - (0) 7425 / 228-0 Fax +49 - (0) 7425 / 228-34

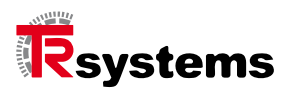

# <span id="page-1-0"></span>**Impressum**

TR-Systemtechnik GmbH D-78647 Trossingen Eglishalde 16 Tel.: (++49) 07425/228-0 Fax: (++49) 07425/228-34 [info@tr-systemtechnik.de](mailto:info@tr-systemtechnik.de?subject=e-mail) <http://www.tr-systemtechnik.de/>

Copyright 2003 TRSystemtechnik

#### **Änderungsvorbehalt**

Änderungen der in diesem Dokument enthaltenen Informationen, die aus unserem stetigen Bestreben zur Verbesserung unserer Produkte resultieren, behalten wir uns jederzeit vor.

#### **Druck**

Dieses Handbuch wurde mit MS-WORD für Windows auf einem Personal-Computer erstellt. Der Text wurde in Arial gedruckt.

#### **Schreibweisen**

Kursive oder fette Schreibweise steht für den Titel eines Dokuments oder wird zur Hervorhebung benutzt.

Courier-Schrift zeigt Text an, der auf dem Bildschirm / Display sichtbar ist und Menü auswählen von Software.

< > weist auf Tasten der Tastatur Ihres Computers hin (wie etwa <RETURN>).

#### **Hinweis**

Meldungen, die nach dem Symbol "Hinweis" erscheinen, markieren wichtige Merkmale des verwendeten Produkts.

#### **Hinweise zu Urheberrechten (Copyright ©)**

MS-WORD ist ein eingetragenes Warenzeichen der Microsoft AG.

#### **Literatur**

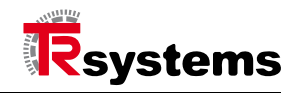

# <span id="page-2-0"></span>**Änderungs-Index**

#### **Hinweis**

**i**

Auf dem Deckblatt dieses Dokumentes ist der aktuelle Revisionsstand mit dem dazugehörigen Datum vermerkt.

Zeichnungen, die sich im Anhang befinden können, sind mit einem eigenen Änderungs-Index versehen.

#### Dokumenterstellung: 15.03.2007

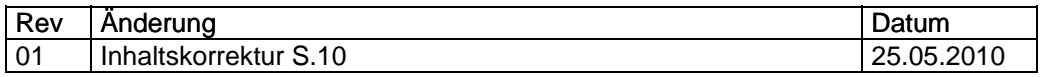

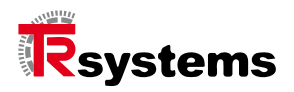

# Inhaltsverzecihnis

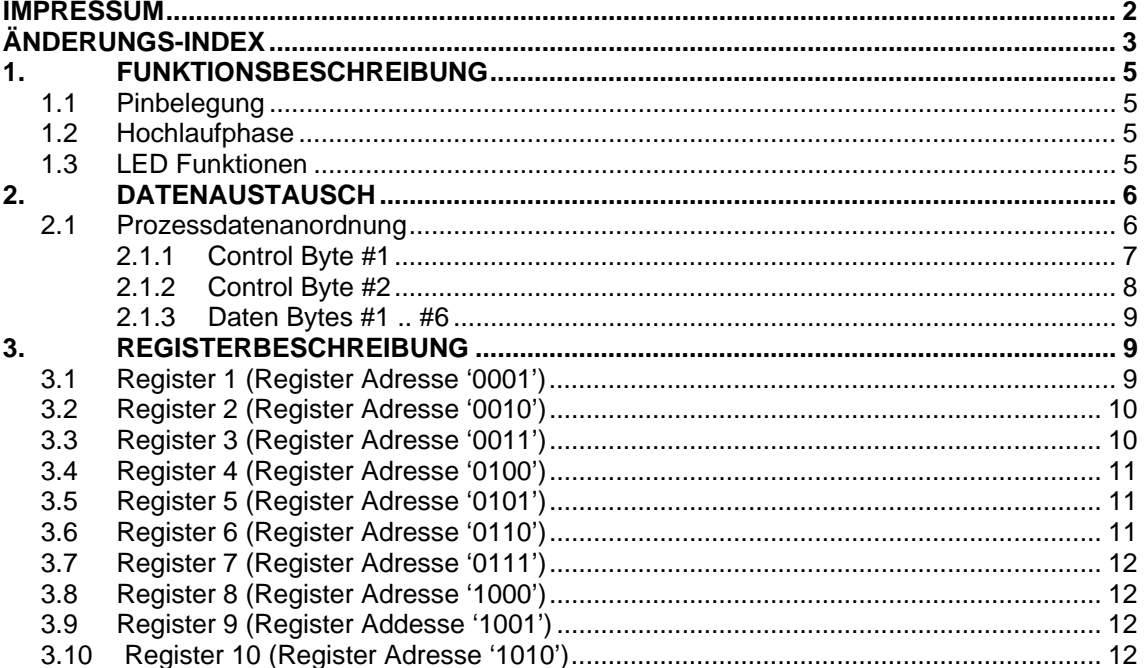

# <span id="page-4-0"></span>**1. Funktionsbeschreibung**

Das serielle Schnittstellenterminal **@P524x** ermöglicht das Anschliessen von Geräten mit einer RS232C Schnittstelle zum @ctiveIO Bus. Die Daten können im Voll-Duplex-Mode zwischen der externen Pheripherie und dem @ctiveIO Controller ausgetauscht werden. Der Sende- und Empfangspuffer sind 128 Byte groß. Der Datentransfer zwischen dem Terminal und Controller wird übers Handshake im Status- und Control-Byte ausgehandelt. Die Terminal Standardeinstellungen sind: 9600 Baud, 8 Datenbits, 1 Stoppbit, keine Parität und RTS/CTS Überwachung aktiv. Die Konfiguration kann über interne Register, wie im Kapitel "Register Beschreibung" beschrieben, eingestellt werden.

#### <span id="page-4-1"></span>**1.1 Pinbelegung**

Die folgende Tabelle zeigt die Pinbelegung des **@P524x** Terminals.

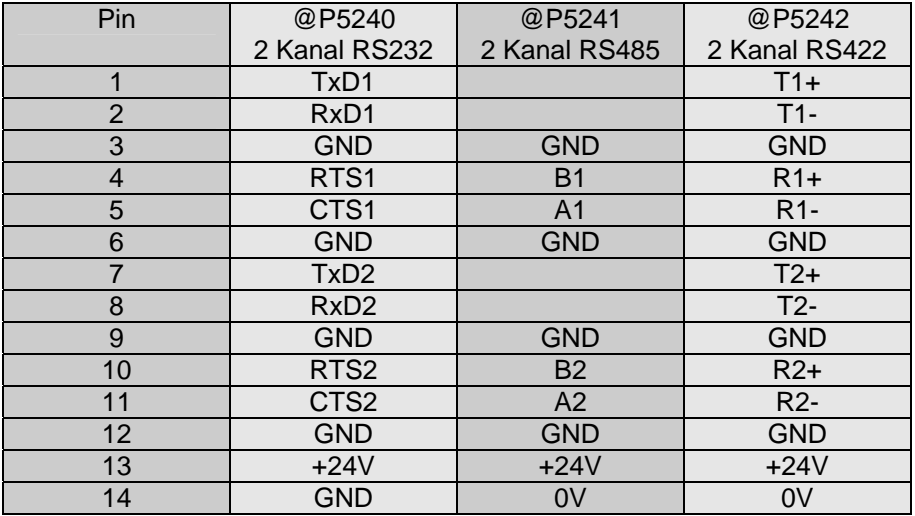

#### <span id="page-4-2"></span>**1.2 Hochlaufphase**

Nach zuschalten der Spannung, während dem Reset und ungefähr 300ms danach, blinken alle LEDs, um anzuzeigen, dass die Controller-Startphase läuft. Während der Hochlaufphase konfiguriert das Terminal die seriellen Schnittstellen. Für diese Zwecke werden die Registersätze, wie im Kapitel [3](#page-8-1) "Register Beschreibung", benutzt.

#### **Überprüfung der Startphase:**

Um zu Überprüfen ob das Terminal für den Datentransfer bereit ist, sollte der Controller konstant Prozessdaten, mit dem Gültigbit auf "0" gesetzt und wechselten Toggelbit, zum Terminal senden (siehe Kapitel [2](#page-5-0) "Datenaustausch"). Wenn das empfangene und das gesendete Packet, ausgenommen das Togglebit, übereinstimmen, so ist das Terminal zur Verwendung bereit.

#### <span id="page-4-3"></span>**1.3 LED Funktionen**

Das Terminal @P524x benutzt die LEDs **0**, **1**, **4** und **5** um verschiedene Stati der Sende- und Empfangsbuffer anzuzeigen.

- LED 0: leuchtet wenn Daten im Empfangspuffer vom Kanal 1 vorhanden sind
- LED 1: leuchtet wenn Daten im Empfangspuffer vom Kanal 2 vorhanden sind

LED 4: leuchtet wenn Daten im Sendepuffer vom Kanal 1 vorhanden sind

LED 5: leuchtet wenn Daten im Sendepuffer vom Kanal 2 vorhanden sind

Das abwechsenlde Blinken der LEDs (0/4) bzw. (1/5) signalisiert einen Sendepufferüberlauf vom Kanal 1 bzw. 2.

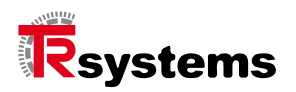

# <span id="page-5-0"></span>**2. Datenaustausch**

Das serielle Terminal @P524x benutzt die gleichen Prozessdatenzuordnungstechnik wie die anderen @ctiveIO-Terminals. Es stehen ein Gesamtwert von 256Byte Speicher zum Datenaustausch zwischen dem Controller und den Terminals zur Verfügung. Dieser Speicher wird Prozessdatenspeicherbereich (PDMA) genannt. Es werden 2 PDMAs für den Datenaustausch verwendet, einer für Eingangsdaten (IPDMA) und einer für Ausgangsdaten (OPDMA). Bei jedem Buszyklus werden die OPDMA und IPDMA erneuert.

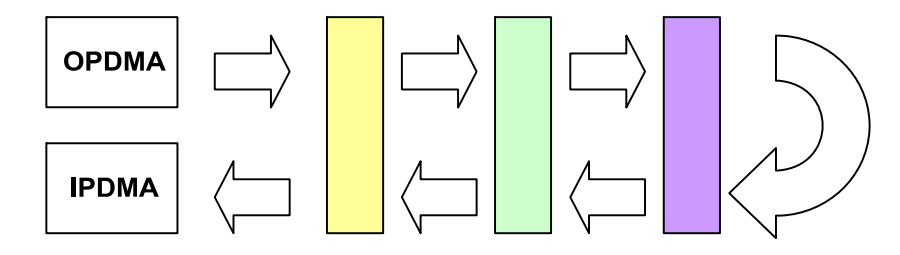

Die Position der Daten im Prozessabbild hängt vom Einbauort des Terminals ab. Das Terminal direkt am Controller bildet seine Daten mit einer Offsetposition von 0 ab und belegt, definiert durch die Terminalbusbreite, einen spezifischen Speicherbereich. Ein 8-Bit Modul belegt 1 Byte, ein 16-Bit Modul belegt 2 Byte und so weiter. Dieses wird in der nächsten Abbildung dargestellt, welche die ersten 32 Byte des OPDMA oder IPDMA zeigt.

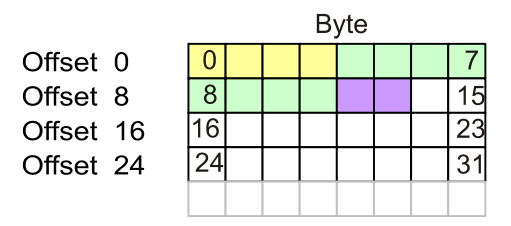

#### <span id="page-5-1"></span>**2.1 Prozessdatenanordnung**

Das P524x bildet im IPDMA und OPDMA 64Bit (8 Byte) Daten ab. Die 2 MSBs (Bytes mit den höchsten Stellenwert) werden für Control und Status verwendet. Die 6 LSBs (Bytes mit den niedrigsten Stellenwert) werden für Nutzdaten verwendet. Die Anordnung wird in der nächsten Abbildung gezeigt.

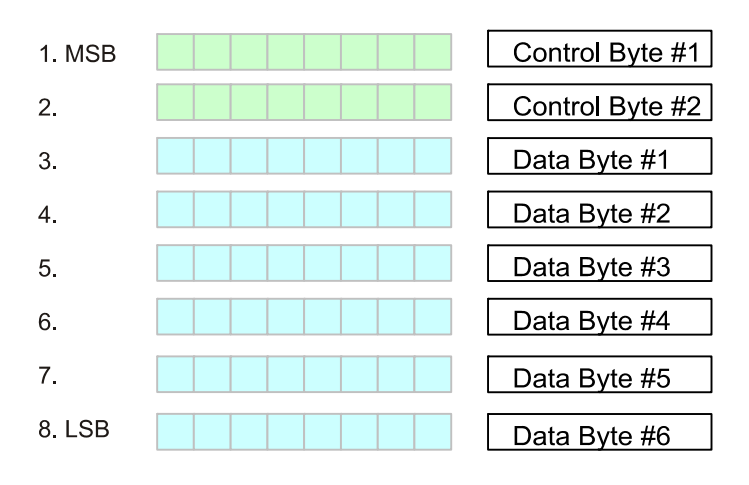

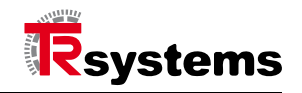

#### <span id="page-6-0"></span>**2.1.1 Control Byte #1**

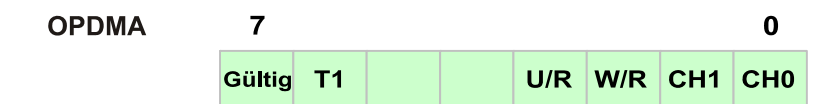

#### Bit Beschreibung:

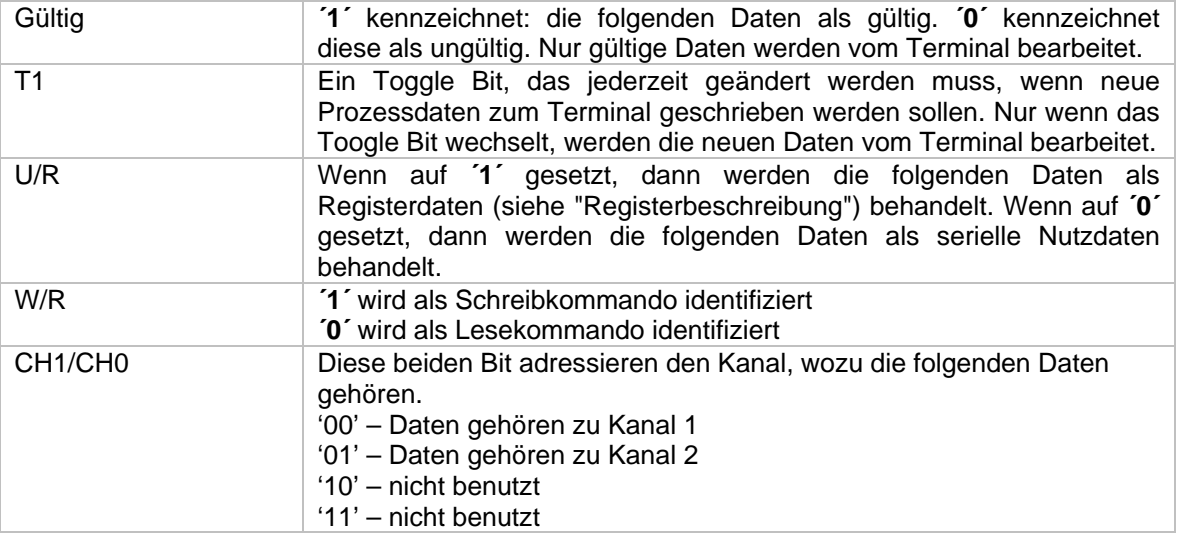

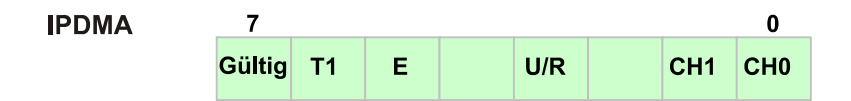

#### Bitbeschreibung:

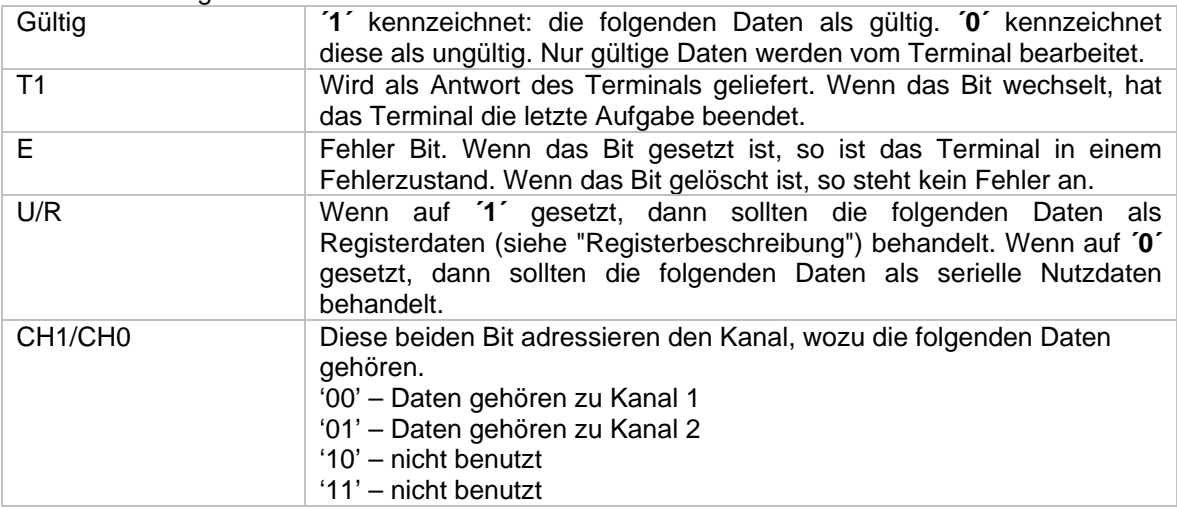

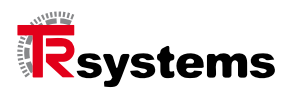

#### <span id="page-7-0"></span>**2.1.2 Control Byte #2**

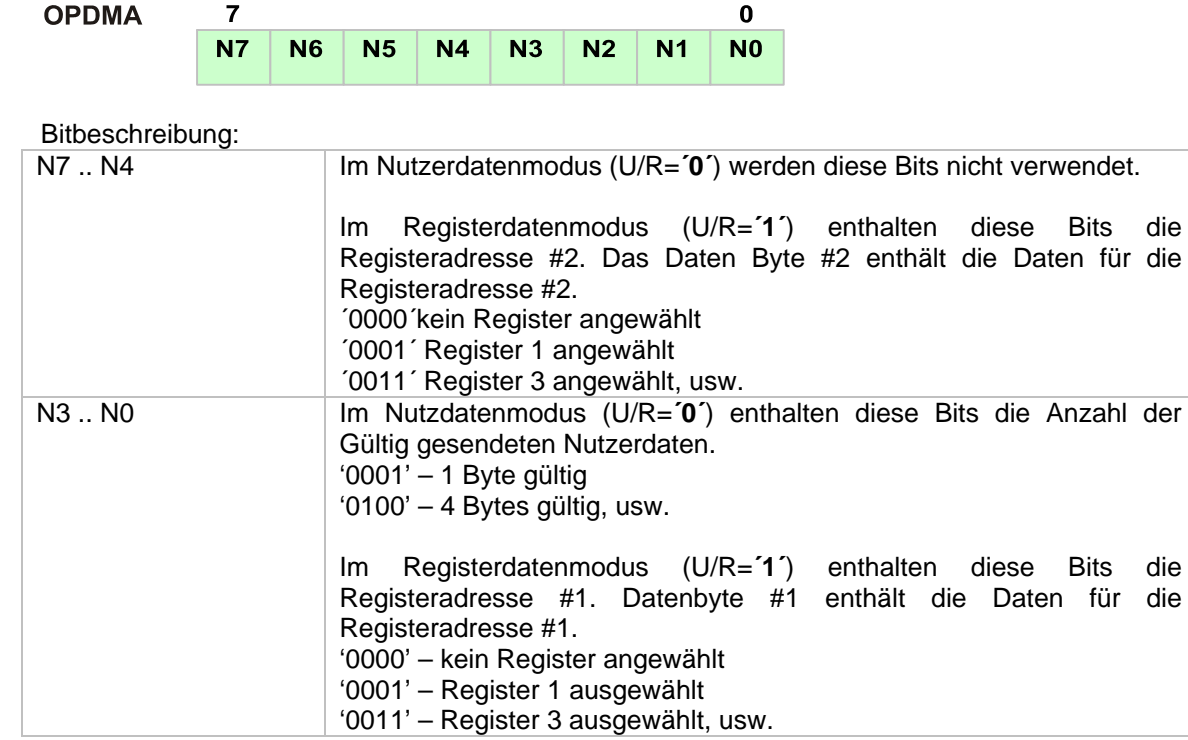

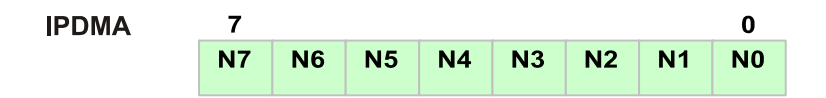

Bitbeschreibung:

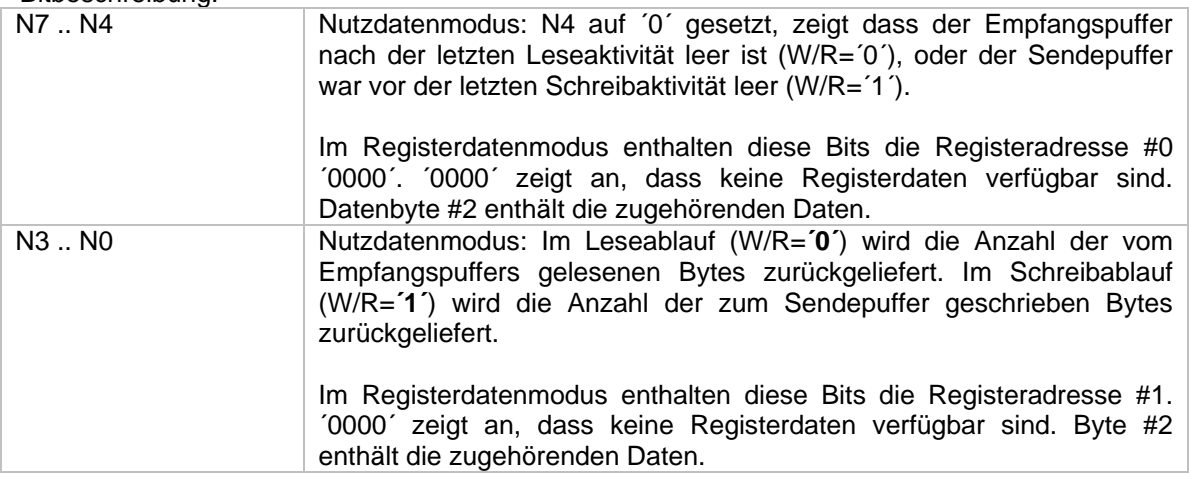

Das Terminal verwendet 2 Felder für Registeradressierung. Das ermöglicht das gleichzeitige Lesen oder Schreiben von 2 Registern.

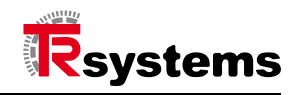

#### <span id="page-8-0"></span>**2.1.3 Daten Bytes #1 .. #6**

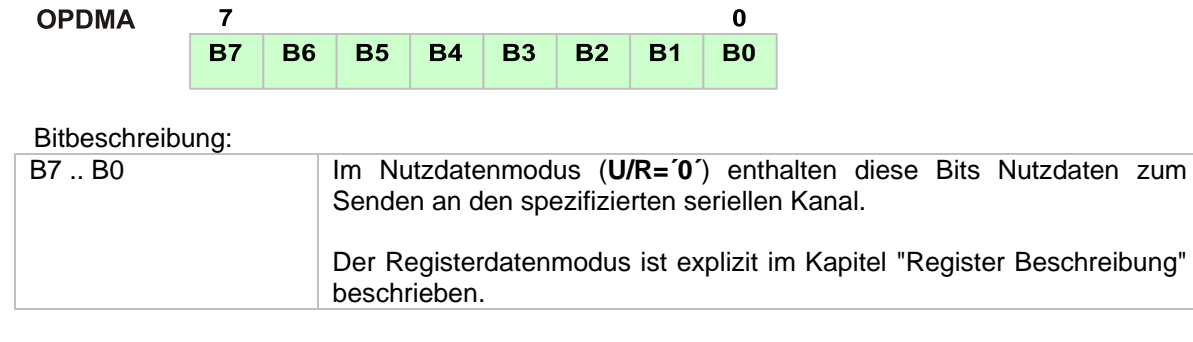

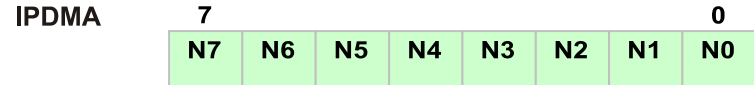

#### Bitbeschreibung:

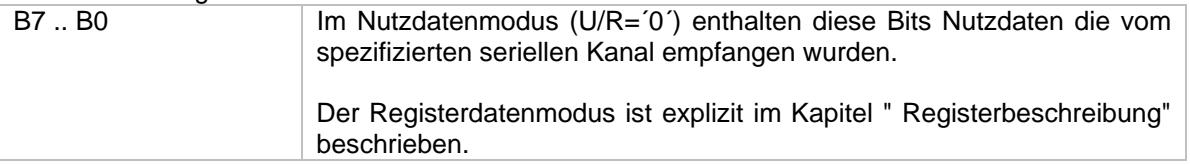

# <span id="page-8-1"></span>**3. Registerbeschreibung**

In den Registers stehen die Konfigurationsdaten des Terminals. Jeder Kanal hat die gleichen Registerreihen. Die Registerreihe wird vom Kanal-Bit **CH1** und **CH0** im Control Byte #1 ausgewählt. Für Benutzeranforderungen des seriellen Kanals können viele Einstellungen vorgenommen werden. Das beinhaltet:

- Baudrate
- Handshake
- Anzahl der Start-, Stopp und Datenbits
- Parität
- Timeout
- ……

Jede Registerreihe hat eine Gesamtanzahl von 15 Registern, jeweils 8 Bit groß. Die Register werden mittels **N7…N4** oder **N3…N0** (siehe Control Byte #2) adressiert. Das von **N7…N4** adressierte Register ist an das Daten Byte **#2** gebunden. Das von **N3…N0** adressierte Register ist an das Daten Byte **#1** gebunden. Die Registeradresse ´0000´ zeigt an, dass kein Register angewählt ist.

#### <span id="page-8-2"></span>**3.1 Register 1 (Register Adresse '0001')**

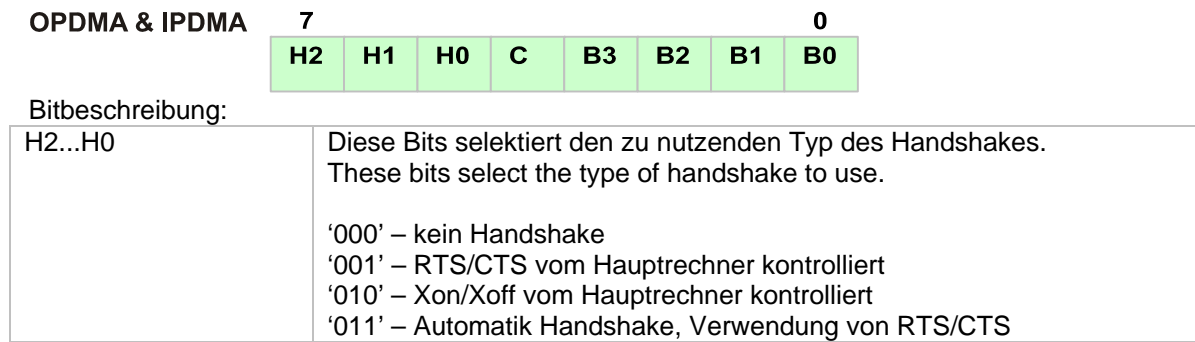

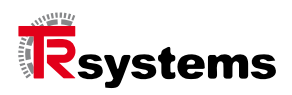

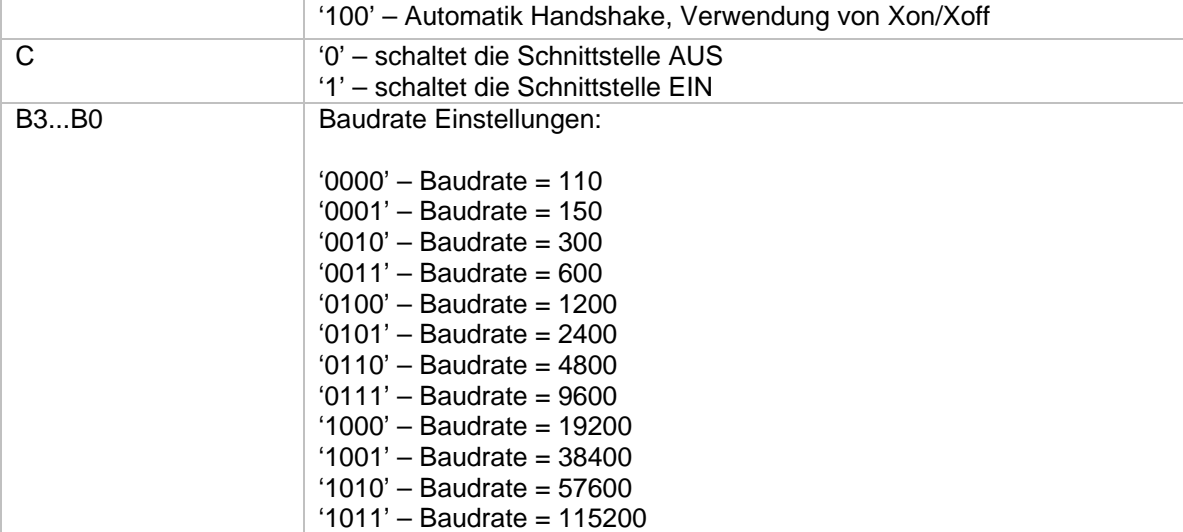

# <span id="page-9-0"></span>**3.2 Register 2 (Register Adresse '0010')**

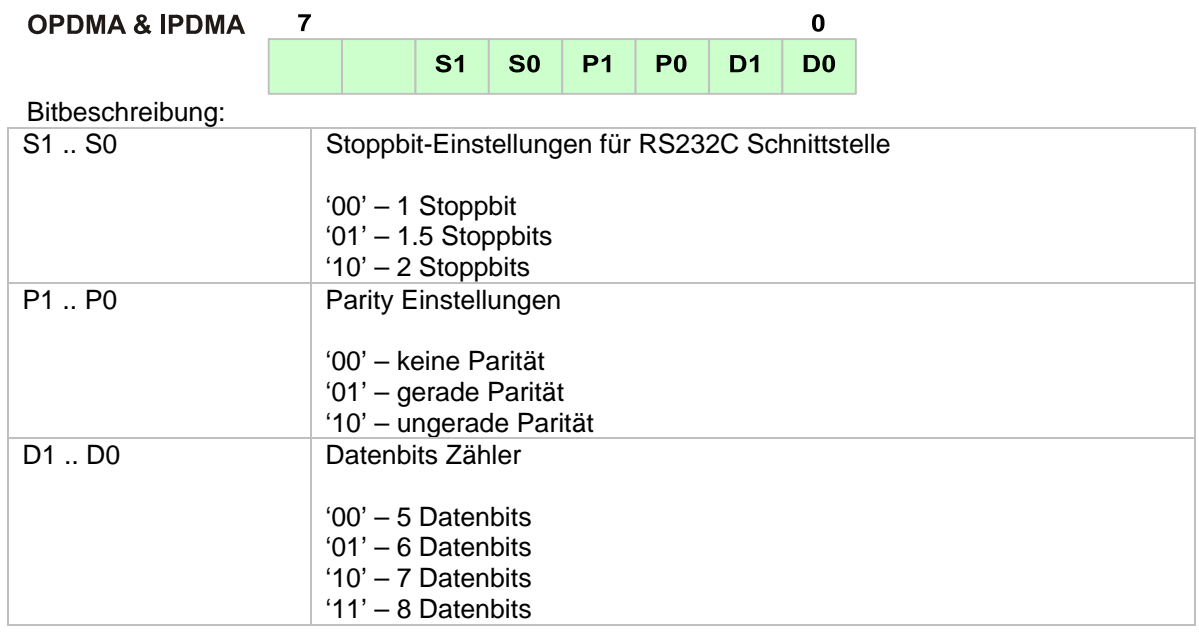

#### <span id="page-9-1"></span>**3.3 Register 3 (Register Adresse '0011')**

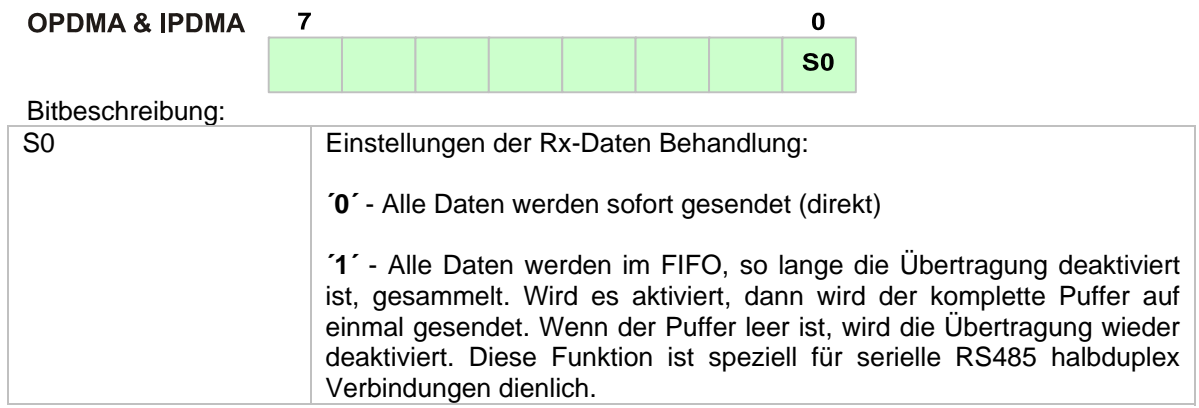

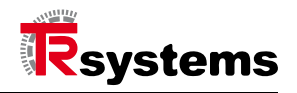

# <span id="page-10-0"></span>**3.4 Register 4 (Register Adresse '0100')**

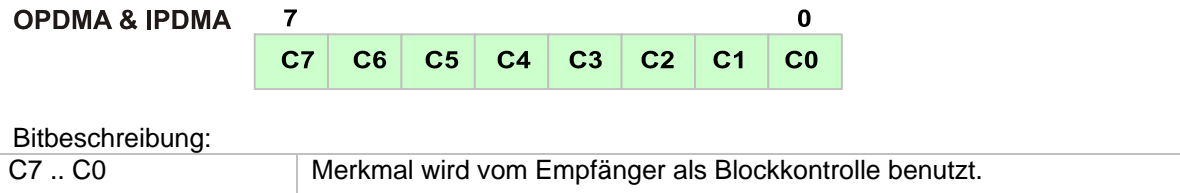

#### <span id="page-10-1"></span>**3.5 Register 5 (Register Adresse '0101')**

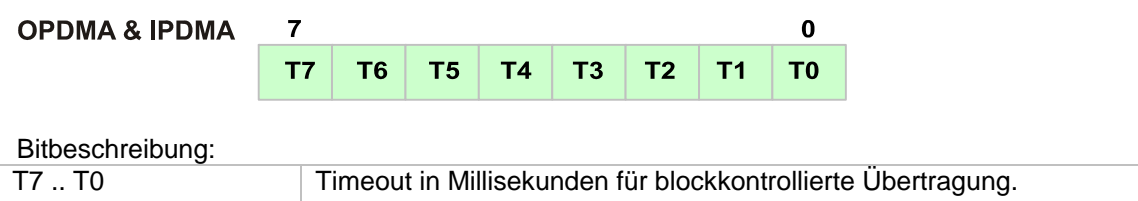

### <span id="page-10-2"></span>**3.6 Register 6 (Register Adresse '0110')**

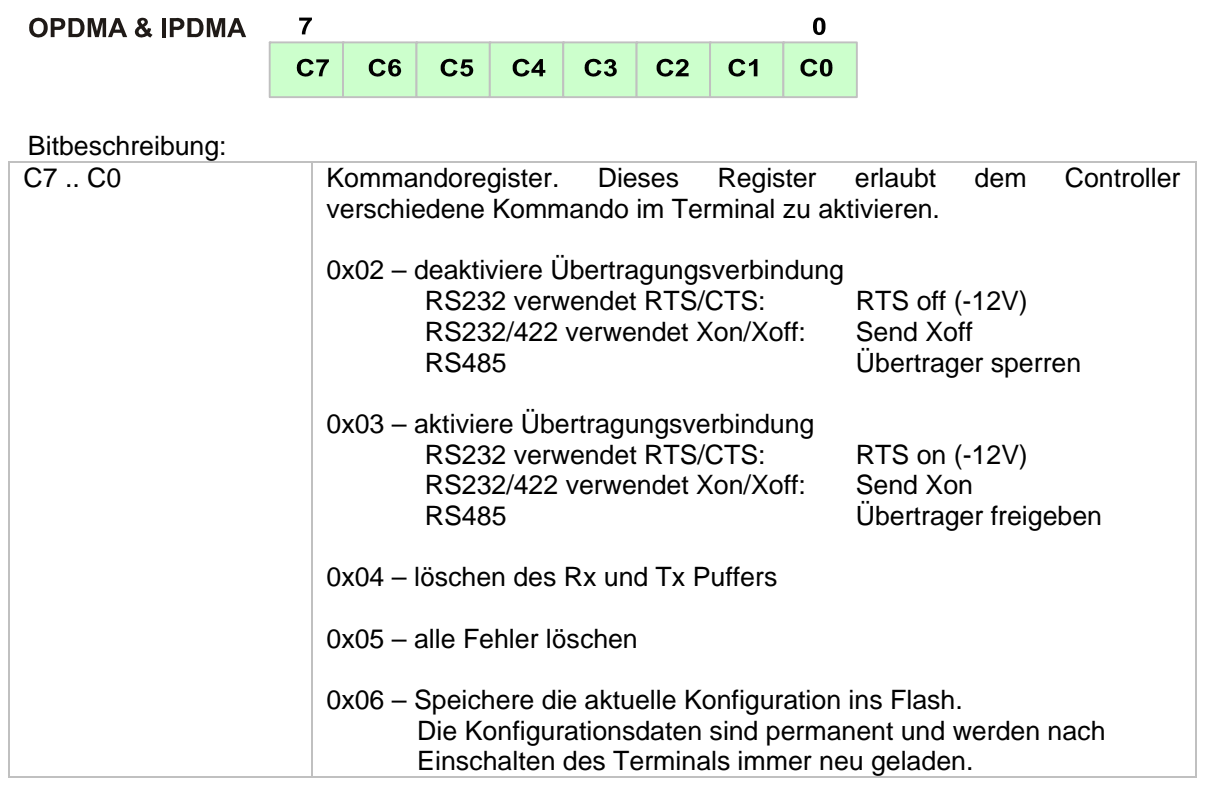

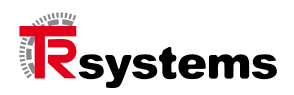

# <span id="page-11-0"></span>**3.7 Register 7 (Register Adresse '0111')**

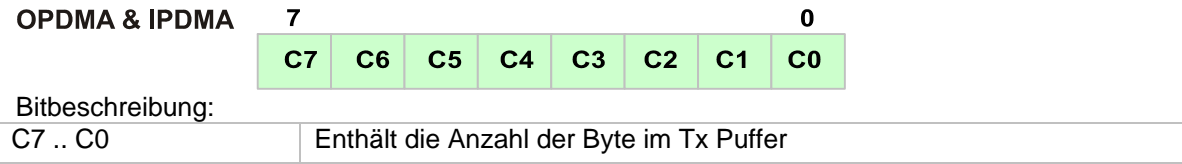

#### <span id="page-11-1"></span>**3.8 Register 8 (Register Adresse '1000')**

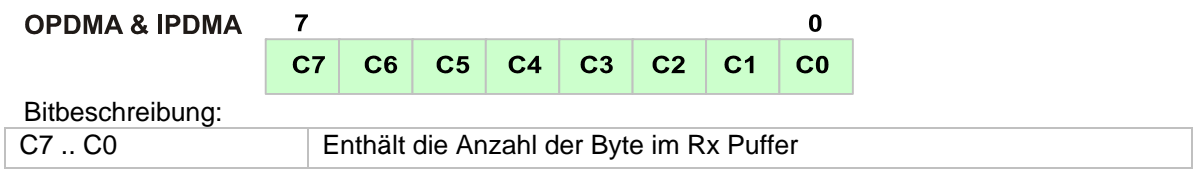

#### <span id="page-11-2"></span>**3.9 Register 9 (Register Addesse '1001')**

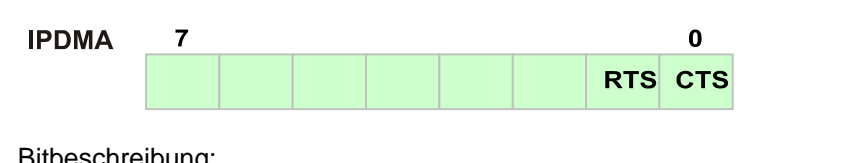

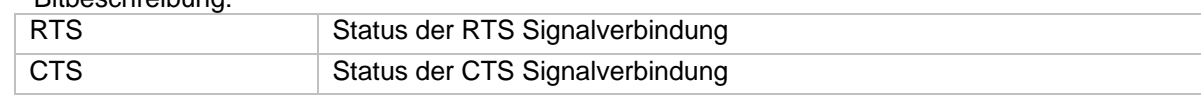

# <span id="page-11-3"></span>**3.10 Register 10 (Register Adresse '1010')**

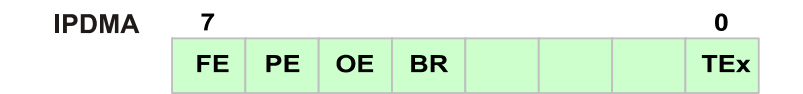

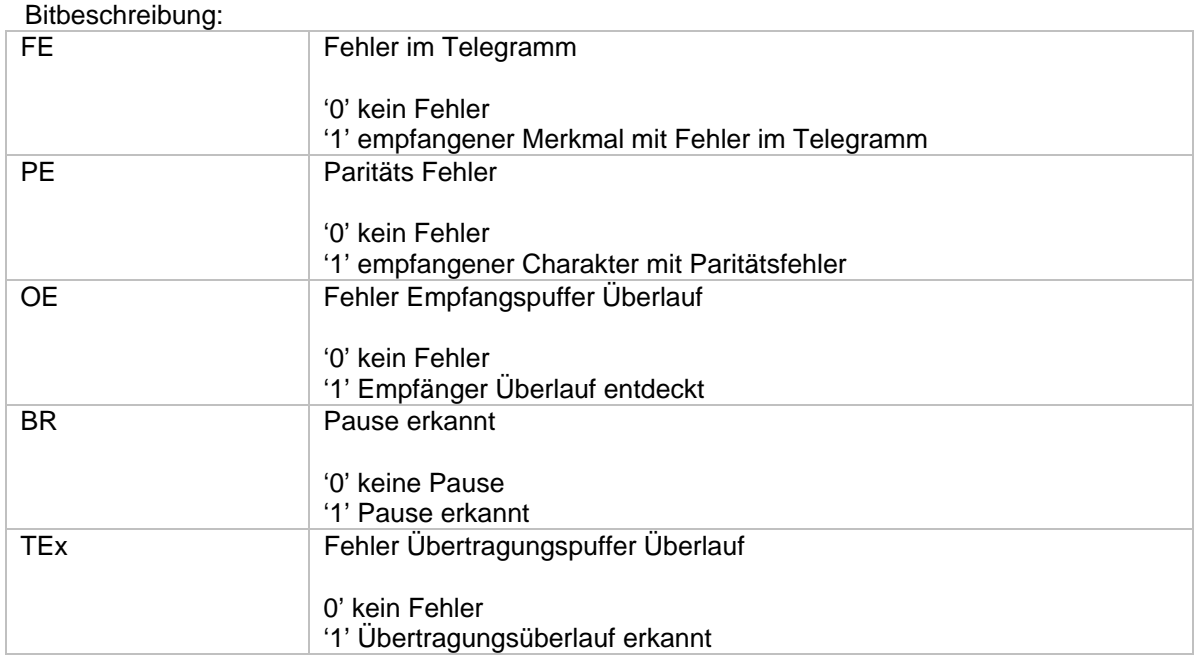

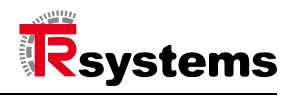

# **A. Glossar**

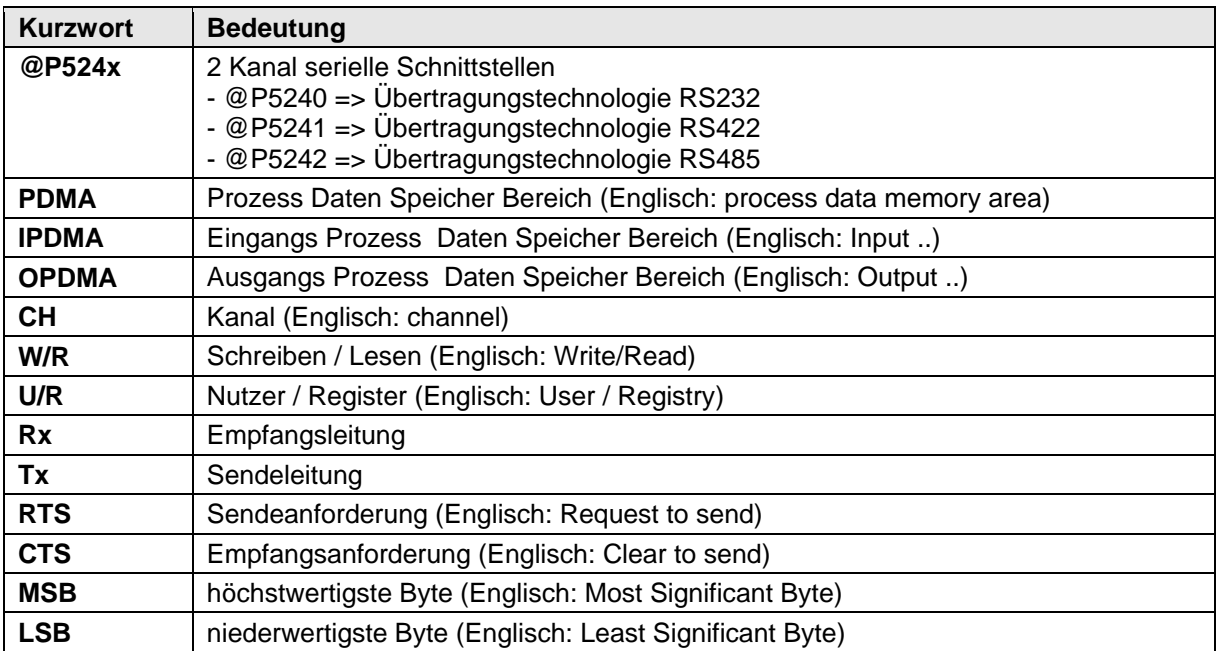